## **Special Education MAEP Personnel TU Edit Report**

- 1. Begin checking the TU Edit Report after Month 01 and District Personnel have been approved and processed.
- 2. The Special Program Code of "5" must be entered on the teacher's schedule in order to receive a Special Education MAEP Teacher Unit (TU) Edit Report for the teacher.
- 3. The table below indicates Special Education MAEP Personnel TU Edit Report common errors and resolutions.

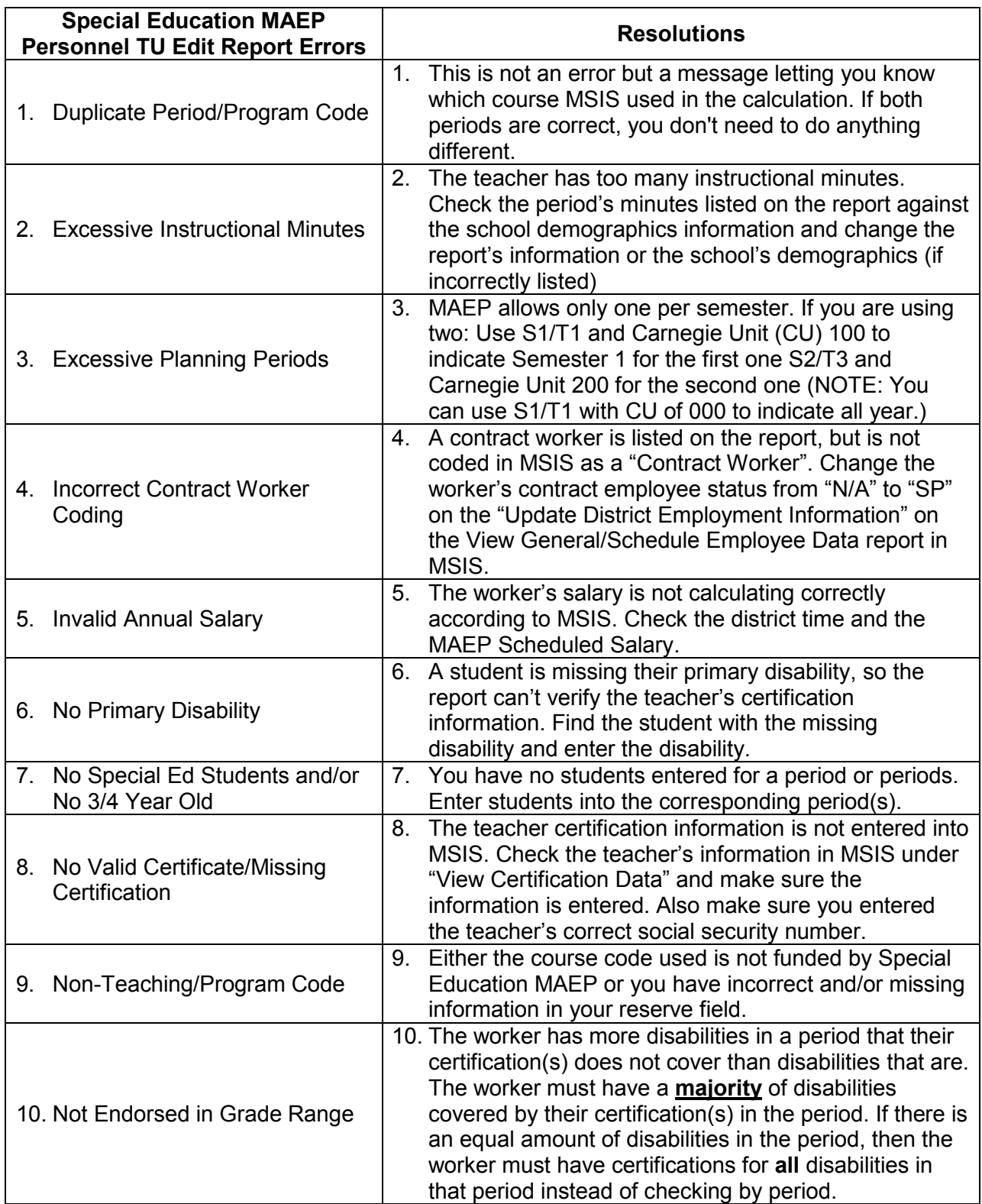